# Solenoid driver board by MegaPoints Controllers

A solenoid driver for traditional points/turnouts.

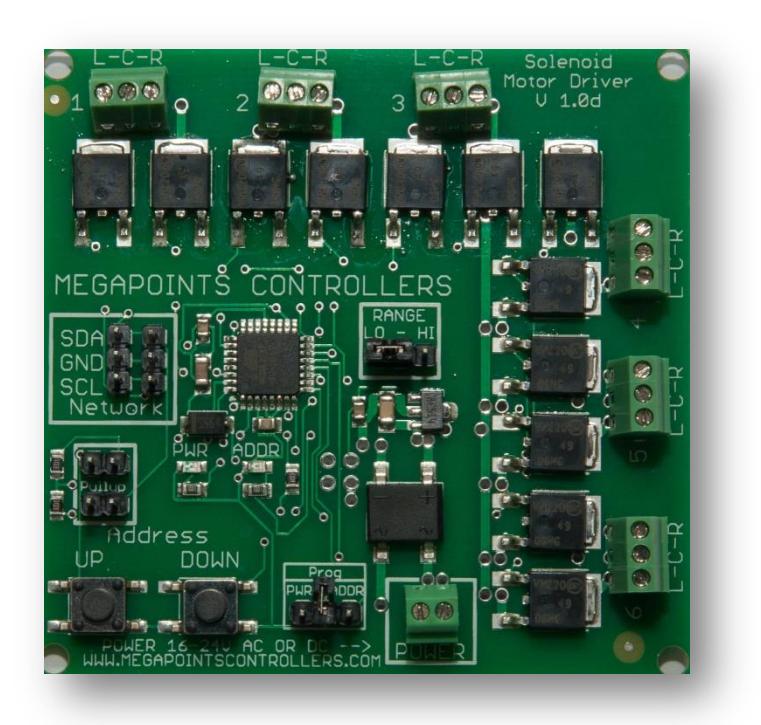

User guide

Revision 2 DEC 2020

© MegaPoints Controllers 2020

Email: info@megapointscontrollers.com

## **Contents**

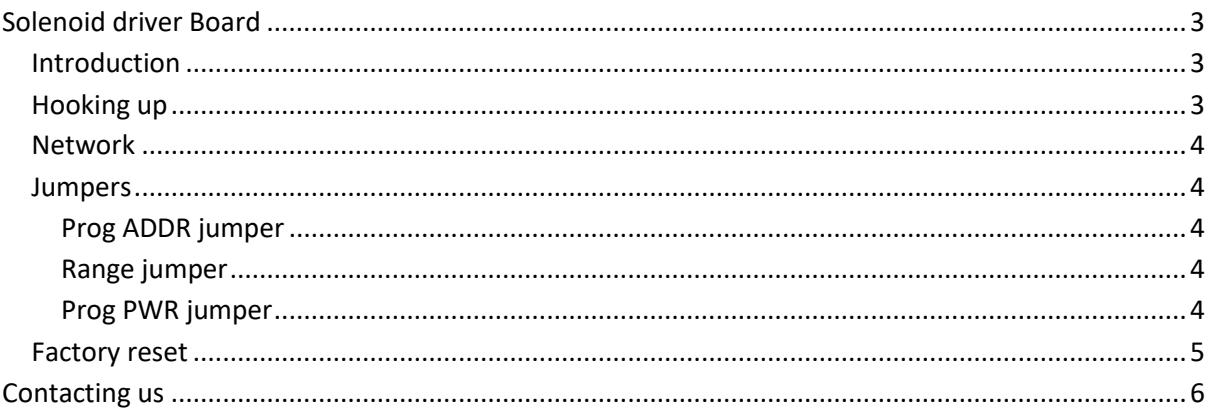

# <span id="page-2-0"></span>**Solenoid driver Board**

### <span id="page-2-1"></span>**Introduction**

The intelligent solenoid driver board is capable of driving up to six traditional solenoid motors used for points or turnouts that have a centre tap or connector to each coil such as H&M, Peco, Hornby etc.

The driver board is designed to be installed on the layout in the vicinity of the solenoid motors and controlled either directly by our DCC module or MultiPanel Processor via the network connector.

The solenoid driver board includes a short network cable suitable for testing or extending by the user.

No CDU is required and should be disconnected before powering this board. The solenoid driver is intelligent and will not attempt to fire more then one solenoid at any time. If all six change the unit will very quickly cycle ensuring all fire.

The solenoid board also has an adjustable power setting.

#### <span id="page-2-2"></span>**Hooking up**

See the image below for details.

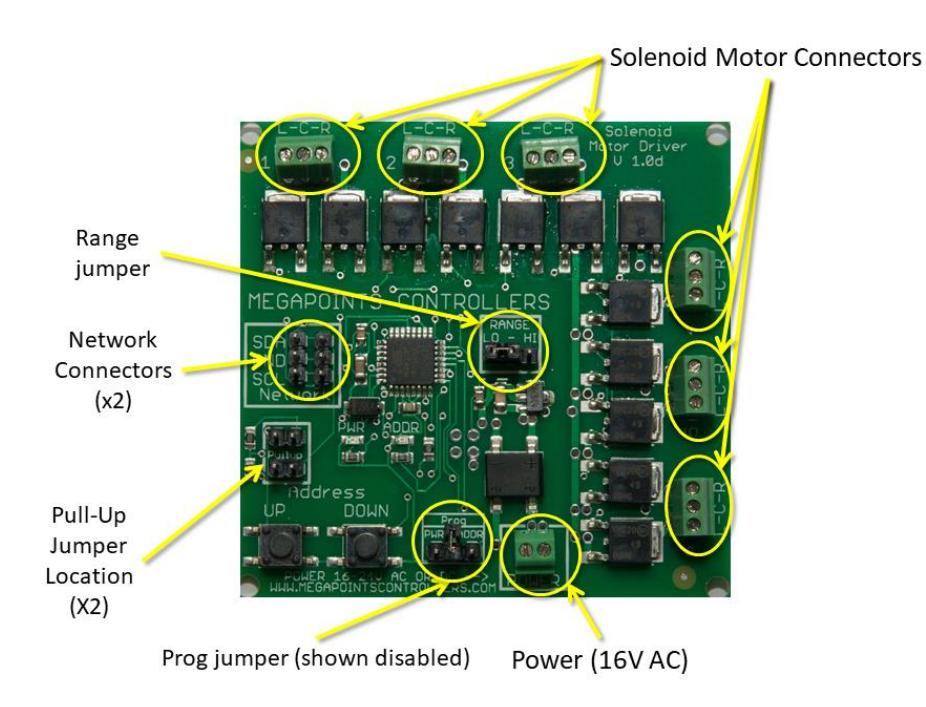

MegaPoints Controllers use static sensitive components that must be handled with care.

Avoid touching any components or the circuit printed on the bottom of the board.

Avoid placing the board on any metallic surfaces including track.

Power should be from a 2 Amp AC transformer at 16 Volts (30 VA). The power terminals (located at the bottom) have no polarity.

Each solenoid is connected to one of the six three way screw terminals located around the upper and right edge. Take care not to overtighten.

The solenoid terminals are labelled L-C-R where L & R connect to either side of the solenoid coil and C is the centre tap of the coil. Some solenoids have two centre connectors which should be joined together.

#### <span id="page-3-0"></span>**Network**

Two network connectors are located within the "Network" bounded box. Ensure SDA connects to SDA on all network connections. Also note that all network devices must be powered up for the network to function.

Pullup terminals are provided for completeness and are activated by installing a pair of jumpers. These are supplied on two boards when purchased as part of a MultiPanel Starter kit Solenoid edition.

#### <span id="page-3-1"></span>**Jumpers**

#### <span id="page-3-2"></span>**Prog ADDR jumper**

The "Prog" jumper can be connected to the right side "ADDR". This activates the Address buttons to change the board address from  $2 - 17$ . By default the board is shipped at address #2 to work directly with a DCC module or the first 12 outputs from a MultiPanel processor.

Pressing either the UP or DOWN buttons will increment or decrement the address between the range 2 - 17. The address is flashed out on the ADDR LED.

#### <span id="page-3-3"></span>**Range jumper**

Each network address decodes signals for up to 12 devices (*see the Servo Controller for an example*), however the solenoid board has connections for up to six solenoids. The range jumper allows you to select the first or second six for any network address by placing the jumper in the "LO" or "HI" positions.

For example, to control up to 12 solenoids using channels 1-12 on a MultiPanel configure the first board on the "LO" range and the second board on the "HI" range. Both boards should use the default network address of #2.

#### <span id="page-3-4"></span>**Prog PWR jumper**

Placing the jumper into the "PWR" terminals activates the UP and DOWN buttons to adjust the power setting. This is set across the entire board. Power is controlled in five steps from 10 ms to 50 ms in 10 ms increments. As the UP and DOWN buttons are pressed the power setting is flashed out on the PWR LED.

When finished adjusting it is suggested the jumper is returned to the centre position (vertically) to disable the buttons and prevent accidental adjustment. See image.

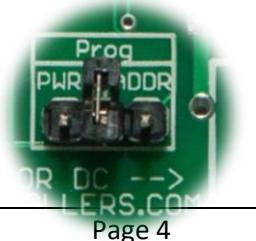

#### <span id="page-4-0"></span>**Factory reset**

The unit can be factory reset by holding down BOTH buttons while powering the unit on. You will observe the unit reboot and the default address (#2) and power (10 ms, #1) flashing on the PWR and ADDR LEDs. Factory reset is possible any time the buttons are held during power on irrespective of the jumper position.

## <span id="page-5-0"></span>**Contacting us**

Web: www.megapointscontrollers.com Email: info@ megapointscontrollers.com Phone: 07846 409320 All parts ©MegaPoints Controllers 2017

If you have any product improvement suggestions we'd be very pleased to hear from you.

*NOTE: We operate on a policy of continuous improvement. Colours, specifications and even the placement of components may vary from time to time.*